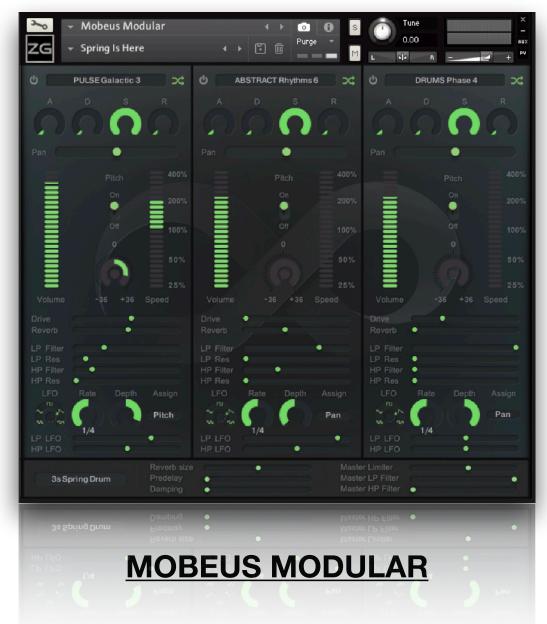

### Overview

**Mobeus Modular** is an amazing loop-based sample library and Kontakt instrument designed to create rhythmic patterns, pulses, grooves and textures. The sounds used are intended for use in a wide variety of projects and musical styles, but broadly speaking they are particularly suited to cinematic or experimental music where you need something atmospheric, rich and with a contemporary feel.

Over 200 sounds were created from a combination of analogue hardware and digital processing. Many of the parts are from the creator Si Begg's own personal library of sounds and have been trialled in trailers, scores and other compositions. With three different channels, multiple manipulation methods and incredible base samples your sound creation possibilities are literally endless.

# **Contents**

As all the samples come in an uncompressed **WAV** format, you can use these raw loops in your projects as required. But to get the most out of **Mobeus Modular** you need to use the **Kontakt** instrument. We also strongly recommend you install the **Snapshots** as this will give you lots of quick loading presets to play with and adapt.

# Kontakt Instruments and Snapshots.

Inside the **Mobeus Modular** folder you will find three folders:

Samples: This contains all the WAV samples subdivided into folders of each category. These

can be used in your **DAW** of choice, but make sure to leave them where they are so

that Kontakt can find them.

**Snapshots:** Here you will find over 130 **Snapshots** that we have created as jumping off point

for each instrument. Refer to the 'How to install the Snapshots.pdf' to see how to correctly install. The advantage of using Snapshots rather than multiple Kontakt instruments is that they load almost instantaneously without having to reload the

whole instrument and sample pool every time.

## The Kontakt User Interface.

At its heart, Mobeus Modular is a 3 channel sample player, with each channel playing one loop and with its own set of dedicated effects and filters.

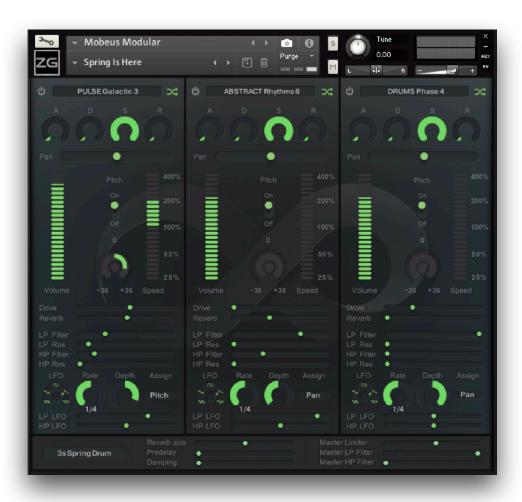

We will go through all the parameters, starting from the top and working down.

# The Sample Selector

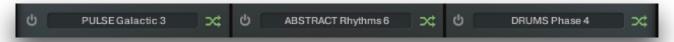

For each channel there is a pop-up menu where you can select your loops. To the left is a button to switch the channel on and off and to the right a randomise option that selects a random sample for that channel only. You will find this particularly useful and a great way of quickly coming up with new ideas.

### **ADSR and Pan**

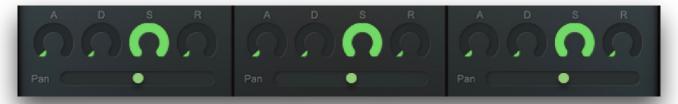

This is a standard envelope plus a pan control, again for each channel.

# Speed, Pitch and Volume

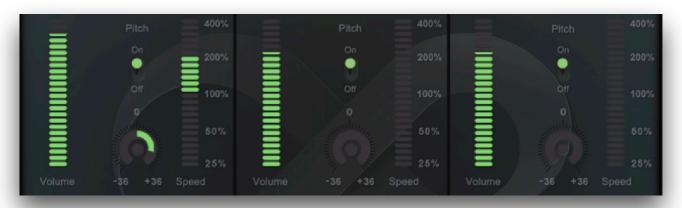

Starting from the left we have a standard volume fader, then we get on to the more interesting speed and pitch controls.

For pitch there is an on and off switch and pitch dial. In the on position the pitch corresponds with notes on the keyboard like a standard instrument. In the off position the pitch is fixed no matter what key you press. This could be useful, for example, if one channel contains a bass pulse and another a percussive loop. By locking the pitch of the percussive loop you can change the note of the bass part to follow a composition whilst keeping the percussive sound intact on one pitch.

The pitch dial changes the pitch of the samples. By holding the Alt / Option key you can move in quantised steps of one semitone.

The speed control changes the speed of the sample relative to your DAW's tempo. To be most effective, you should hold the Alt / Option key to snap the position to 25% / 50% / 100% / 400% this way the loop will remain in sync with the DAW's tempo.

Obviously, the sounds can get quite mangled with large changes of speed and pitch, but we wanted to give these options for full creative control and to take advantage of some of the strange artefacts that Kontakt's time stretch engine can create.

## **Drive and Reverb Send**

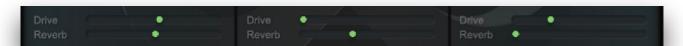

The Drive control distorts the signal. The Reverb control sends the signal to a convolution reverb which uses one the impulse responses selected in the pop up menu which his found in the bottom left of the interface. These are creative reverbs rather than basic rooms / halls and can be used to give interesting space and texture to the sounds. The signal is sent to the reverb independently of the volume control allowing you to have just the pure wet reverb signal if desired.

## **Filters**

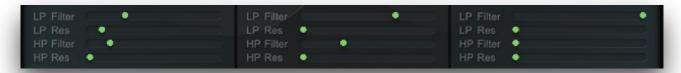

There are two parallel filters per channel, one low-pass and one high-pass.

### **LP Filter**

Controls the cutoff of the low pass filter.

#### LP Res

Controls the resonance of the low pass filter.

### **HP Filter**

Controls the cutoff of the high pass filter.

### **HP Res**

Controls the resonance of the high pass filter.

# **LFO Controls**

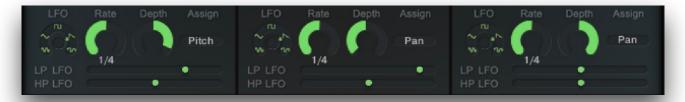

This section allows you to place an LFO on each channel. With the first dial you can choose from 5 different waveforms: Sine, Saw, Square, Ramp and Random. There are also controls for the LFO rate and modulation depth. The final control lets you assign the LFO to either Pitch, Drive, LP Resonance, HP Resonance, Volume or Pan.

#### LP LFO

Determines how much of the LFO is sent to the low pass filter (this can be positive or negative).

### **HP LFO**

Determines how much of the LFO is sent to the low pass filter (this can be positive or negative).

## **Master Controls**

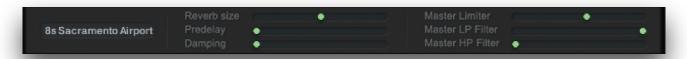

# **Impulse Response Select**

Here you will see the name of the current impulse response used for the convolution reverb. Just click on the name to bring up a pop-up menu allowing you to select a new impulse response.

### **Reverb Size**

This stretches the current impulse response to extend or reduce the length of the reverb.

# Pre-delay

This adds a small delay between the direct signal and the output, allowing for simulation of the delay that occurs between hearing a direct sound and the first reflections of a distant wall etc.

# **Damping**

Simulates the texture of reflecting surfaces, allowing you to 'soften' the environment, making a duller or softer toned reverb.

#### **Master Limiter**

A limiter to control the combined final mix of sounds. This allows you to boost sounds that are getting lost and put a limit to sounds that are too loud.

## **Master LP Filter**

A final master low pass filter.

### **Master HP Filter**

A final master high pass filter.

Finally..... Enjoy!!

©2023 xfonic limited